# **Navigating FSP**

#### **Accessing FSP**

The Forest Stewardship Plan (FSP) Tracking System can be accessed by any computer that meets Ministry of Forests, Lands and Natural Resource Operations (MFLNRO) standards and is connected to the Internet.

You can access the FSP Tracking System by going to: http://www.for.gov.bc.ca/his/fsp/. Providing you have been granted security access, select "FSP Application" to launch the FSP Tracking System. NOTE: Training and support information is also available on the website listed above.

## **Understanding Security**

Ministry, including B.C. Timber Sales (BCTS) and other government staff, must have a valid IDIR account and licensees must have a valid BCeID in order to apply for access to the FSP Tracking System. Users can request access to the application by completing the "Application Access form for FSP" found on the web site listed above under the link labeled "How to get Access". Access roles are described below.

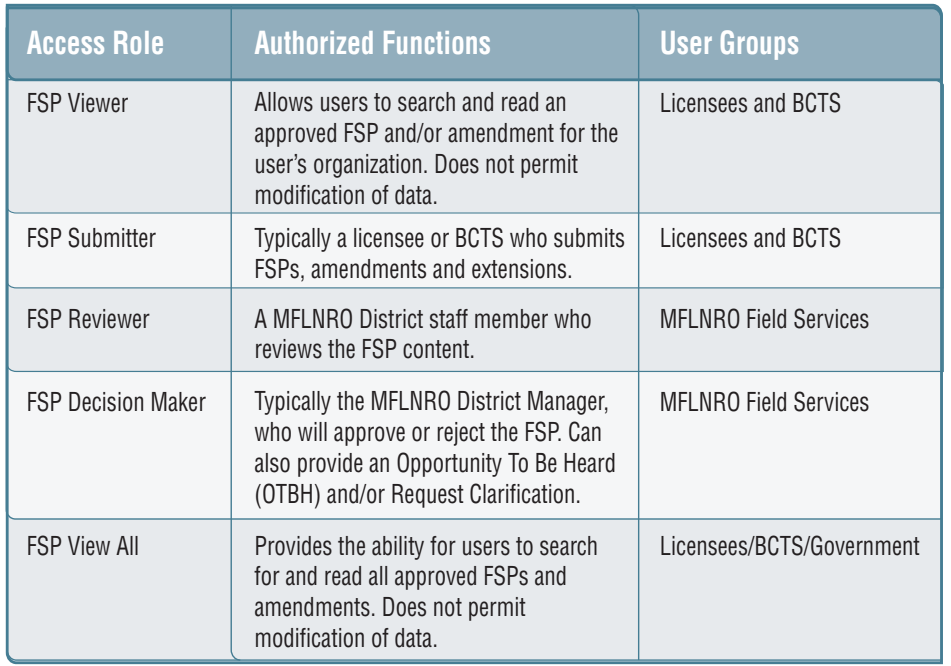

**FSP**<br> **Forest Stewardship Plan Tracking System**<br> *Forest Stewardship Plan Tracking System* The FSP Tracking System has a series of menu items in the top navigation bar and tabs in the middle of some screens to help you navigate within the application and within a specific Forest Stewardship Plan (FSP). Each menu item represents a separate function in the FSP Tracking System while each tab takes you to a different section of the FSP or amendment.

#### **Menus**

Use searches and drop-down menus to navigate to the desired FSP.

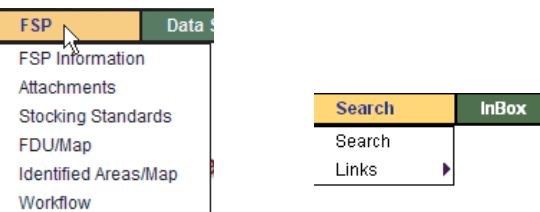

#### **Tabs**

Use tabs in the middle of the screen to navigate within an FSP--for example, to enter or view FSP information, attachments, stocking standards and maps.

Information **Attachments** Stocking Standards | FDU/Map Identified Areas/Map Workflow

## **Web Tips!**

• You should always start a fresh browser session before using the FSP Tracking System—hit the refresh button before you start your new session.

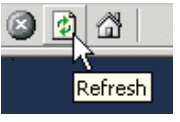

- Always complete each task before leaving your workstation unattended in case you lose your Internet connection. Be sure to press "Save" after each screen to ensure your information is written to the database.
- Use the menu items and tabs in the FSP Tracking System to move around and NOT the browser buttons at the top of the page.

#### **Contact Information**

If you are having technical difficulties with the application, please look at the training materials, the on-line help and Question and Answer section of the web site. If you still have a question, contact the Natural Resource Sector Service Desk through: Email: NRS.ServiceDesk@gov.bc.ca Phone: 250-952-6801 or 1-866-952-6801

They are available Monday to Fridays 8:00am to 4:30pm except over the lunch hour (12:00-1:00pm).

*FSP* **Forest Stewardship Plan Tracking System Forest Stewardship Plan Tracking System**

# **FSP Navigation Tree**

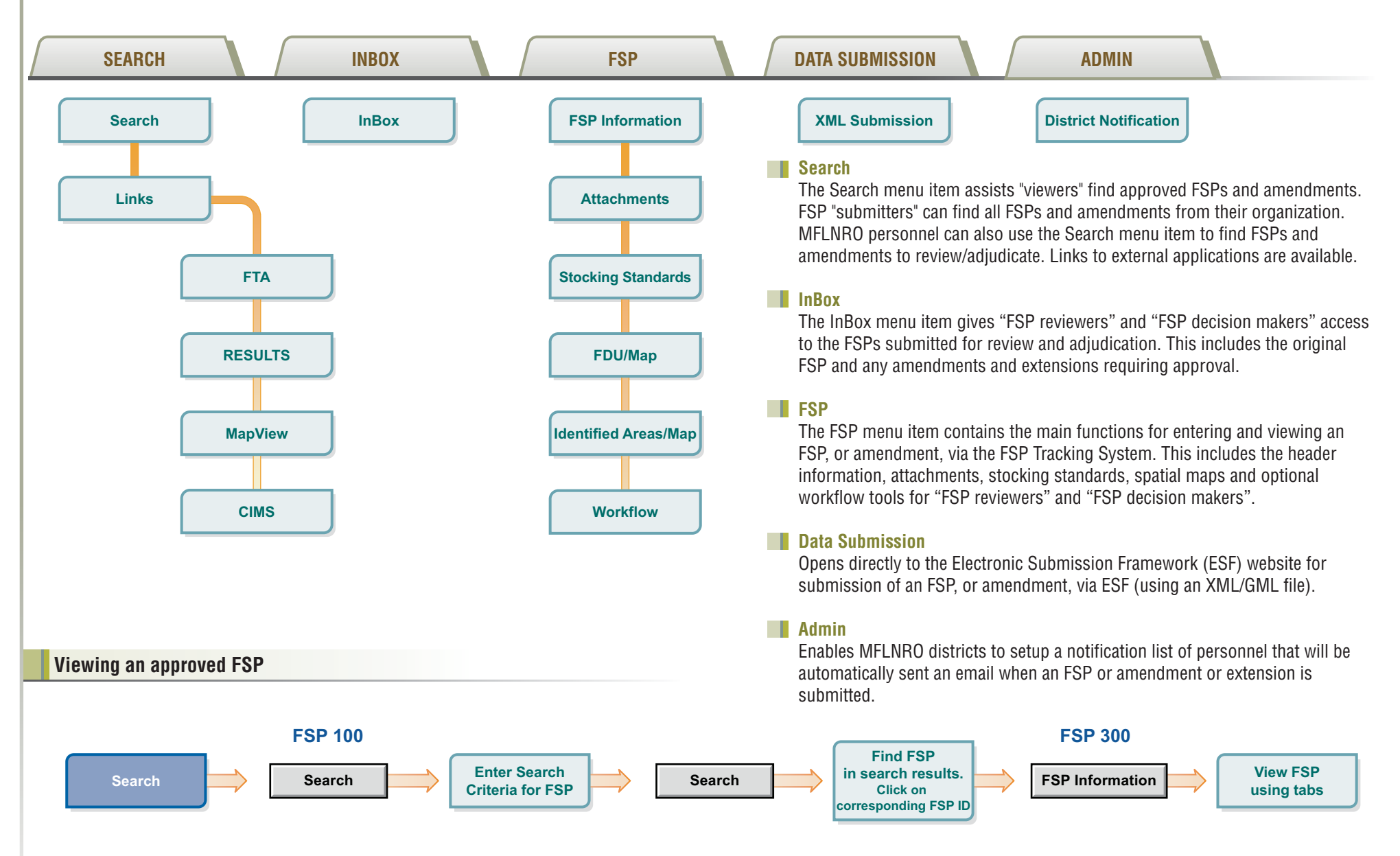